# Yellotab Support **Din första utskrift**

Här får du hjälp att göra din första 3d utskrift, från design till utskrift i 3d skrivarens program.

Written By: Lars Lindmark

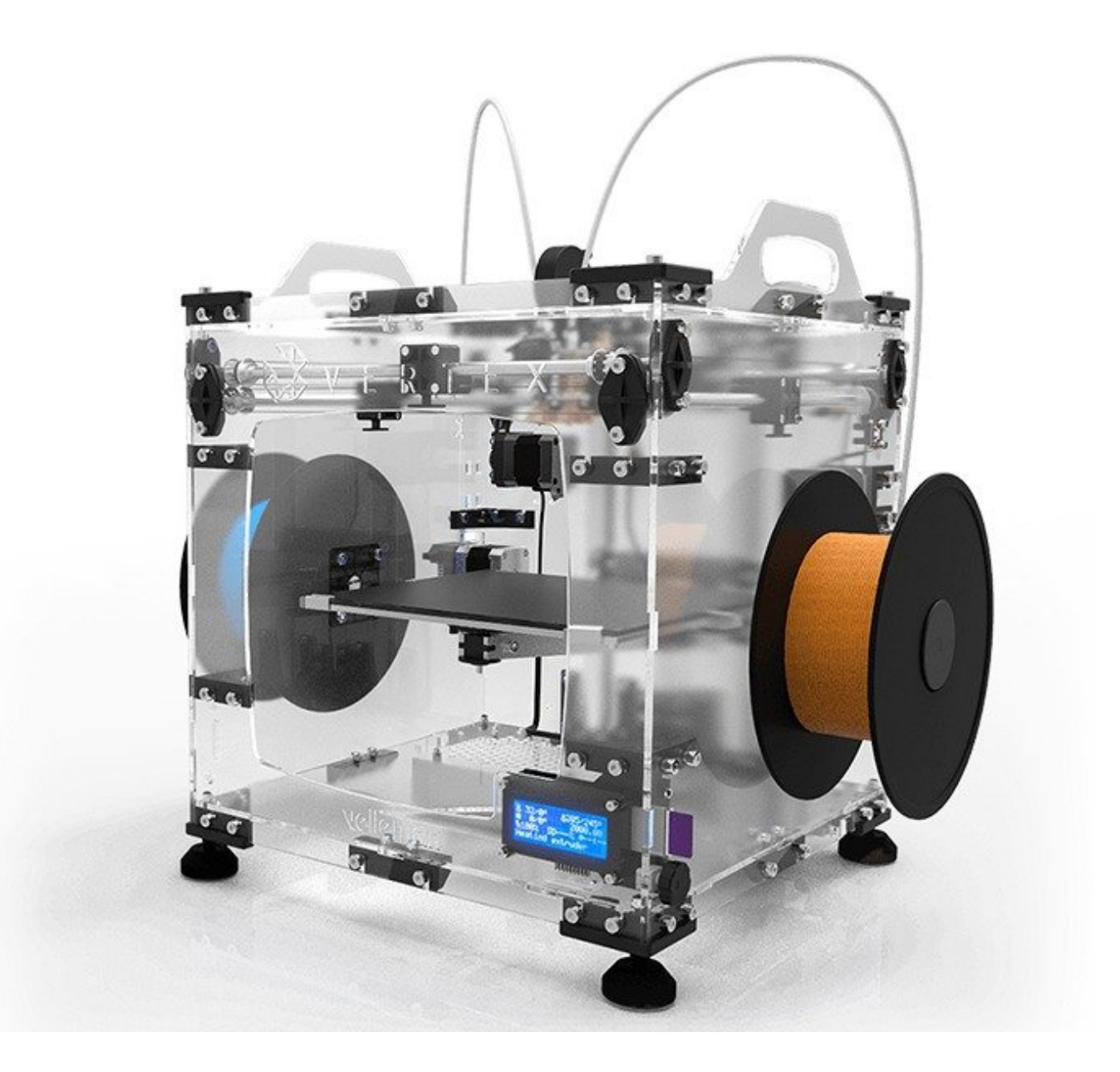

## **INTRODUCTION**

Här får du lära dig att använda 3d skrivare för första gången.

- Skapa ritning i 3d program
- Exportera stl
- Inportera till slicer
- Eportera gcode till SD-kort

### **TOOLS:**

[Velleman](http://yellotab.com/x041/?page_id=150) 8400 (1)

**3d Skrivare**

[Enklare](http://yellotab.se/?post_type=product) dator (1)

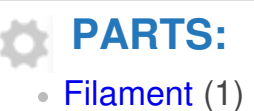

#### **Step 1 — Skapa 3d modell i designprogram**

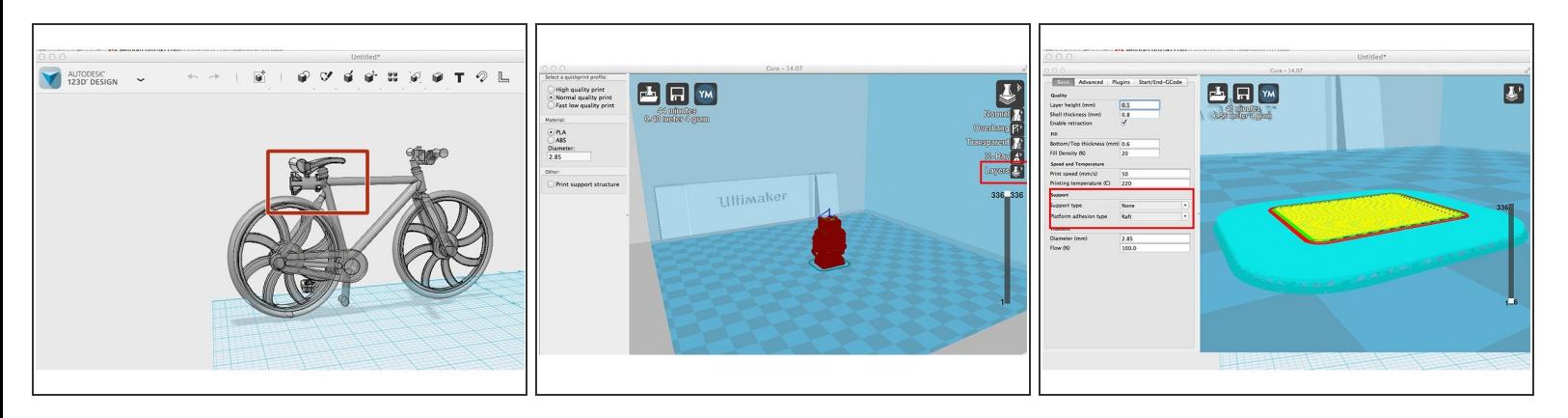

- **[Tinkercad](https://www.tinkercad.com)**
- [Autodesk](http://www.123dapp.com/design) Design 123 Advanced
- [Autodesk](http://www.autodesk.com/products/fusion-360/overview) Fusion 360 Advanced
- Importera till CURA

#### **Step 2 — Hur gör man en egen 3d modell**

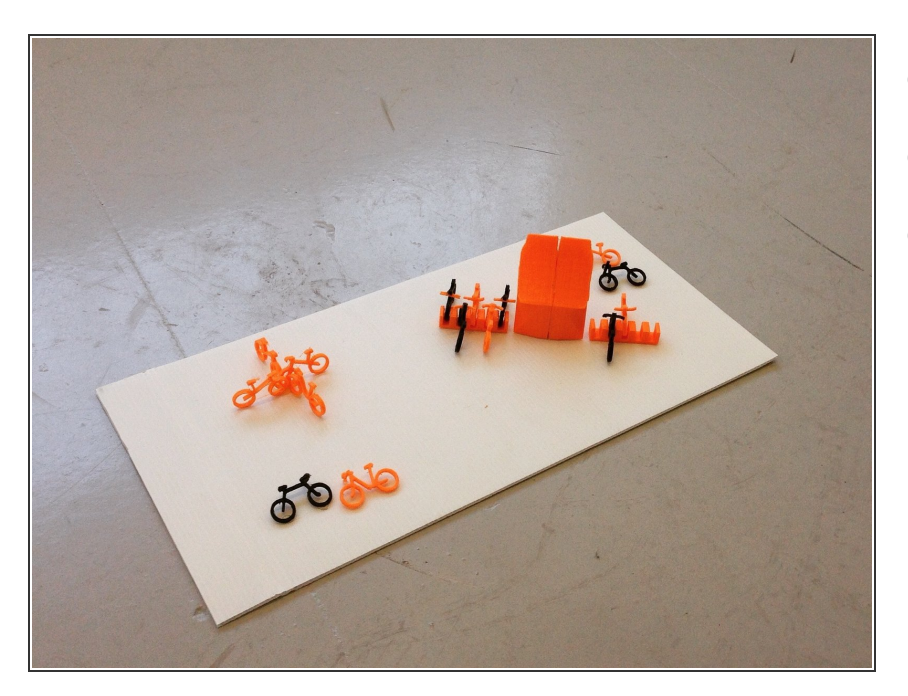

- Göra en egen modell/ritning
- ladda ner en färdig modell
- Scanna in objekt med 3d scanner
	- Iphone
	- Laserscanner

#### **Step 3 — konverter till ett format som slicer kan ta emot**

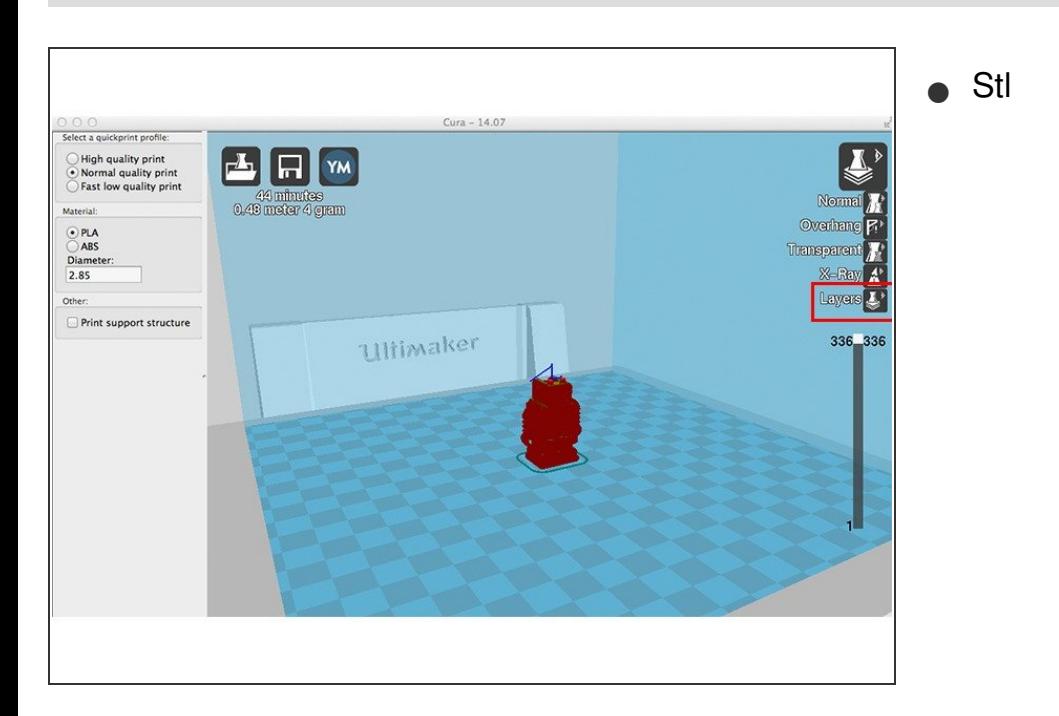

#### **Step 4 — Varför kalibrering**

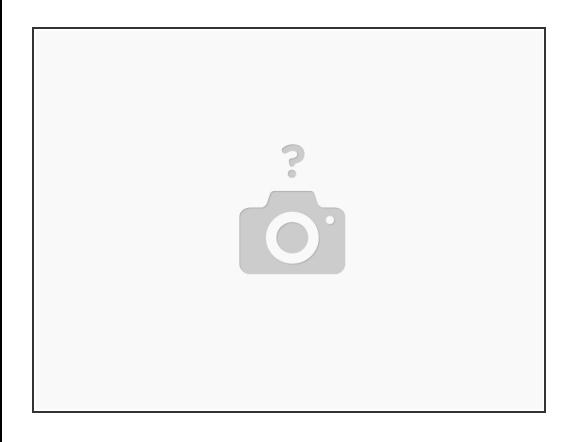

Kalibrera skrivarplatta

#### **Step 5 — Utskrift**

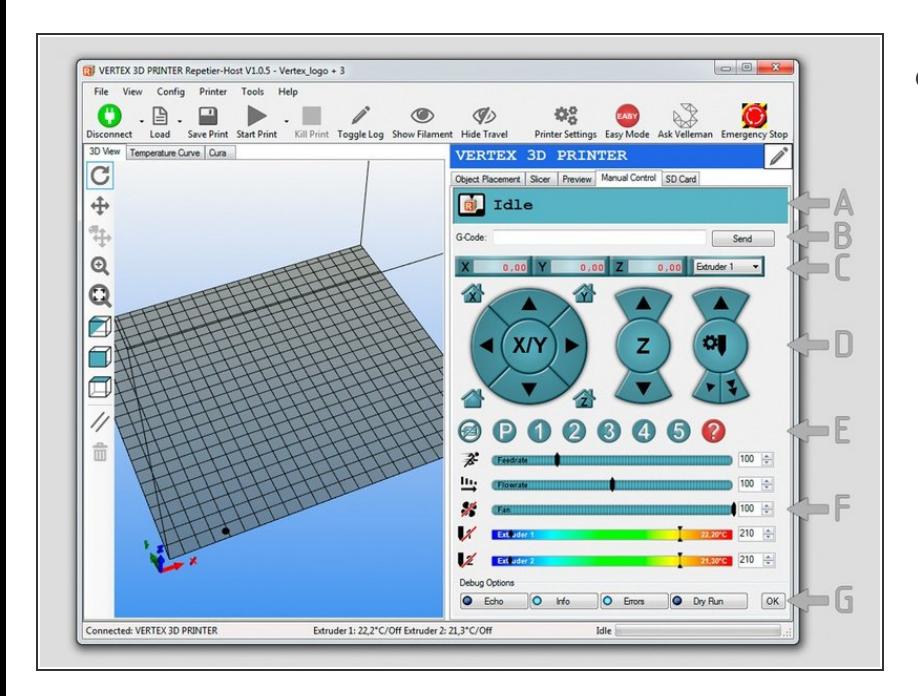

Insert wisdom here.

#### **Step 6 — Ta bort utskrift från platta**

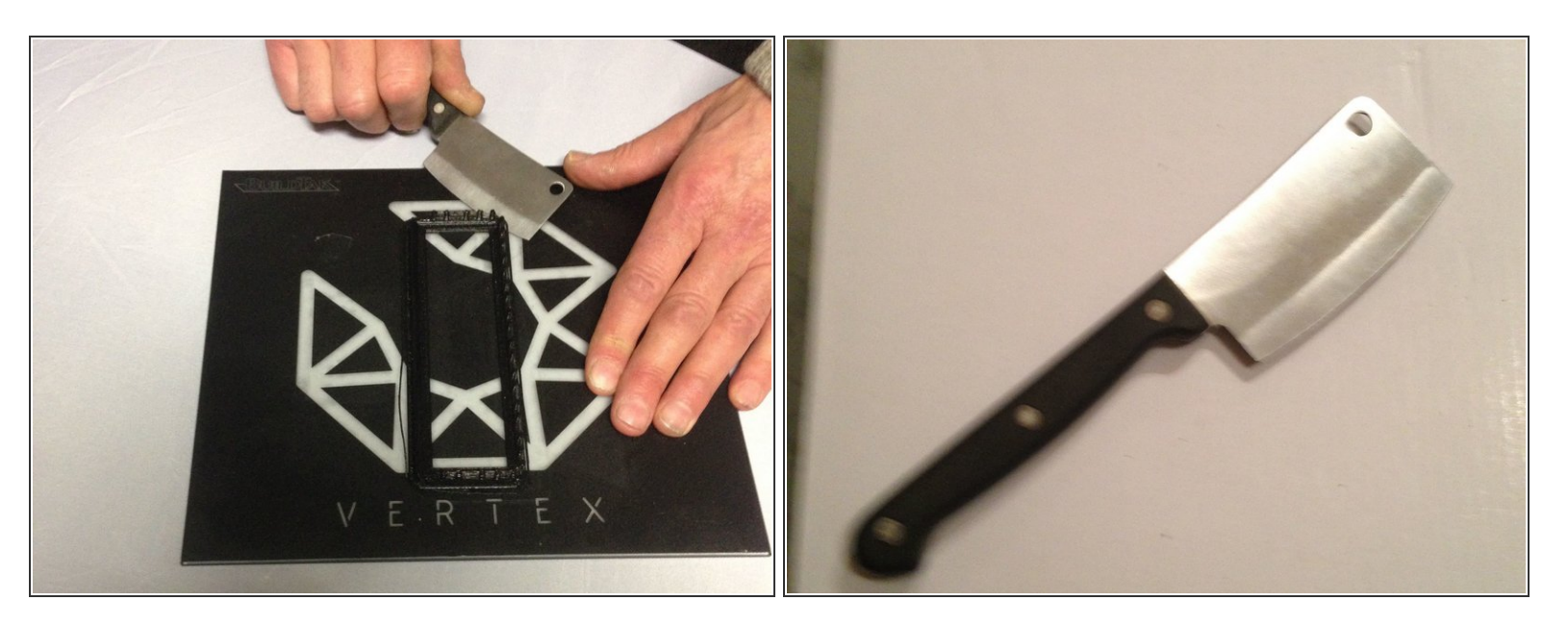

**A** Försiksiktigt ta bort modellen med en kniv

#### Vi gör det enkelt att förstå utan att förenkla